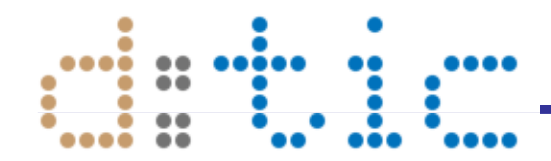

### Arquitecturas Reconfigurables Tutorial 4: bitma ps

Profesores: Sergio Cuenca y Antonio Martínez sergio@dtic.ua.es Dept. Tecnología Informática y Computación Universidad de Alicante

Para dibujar la pantalla hay que establecer qué bitmap corresponde a cada cuadro del tablero

Tablero N x M cuadros

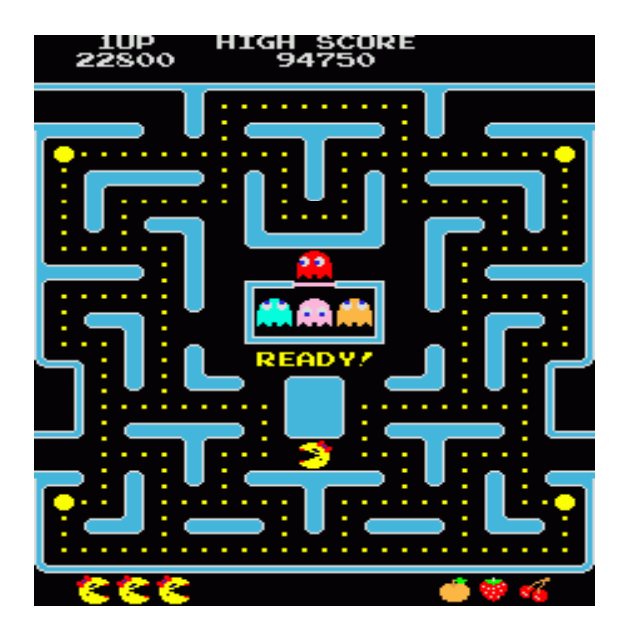

Bitmaps n x m pixels

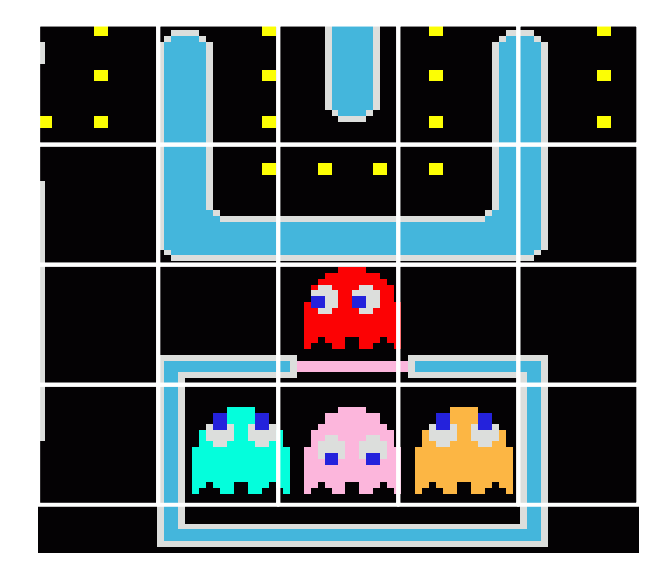

#### Estructura básica\_\_\_\_\_\_\_

```
// VGA 640x480 TAB 30x40 BMP 16x16
m
pram FB //memoria de Tablero doble 
puerto
\left\{ \right.ram unsigned 4 A[30*40]; // Read/write port
    rom unsigned 4 B[30*40]; // Read only port
\} TAB with \{block = "BlockRAM"\}// fuentes o bitmaps 
rom unsi
gned 8 BMP[4*16*16] with {block = "BlockRAM"};
// Paleta de colores 
rom unsigned 24 PALETA[256] with \{block = "BlockRAM"\};void main (void){
  par{ 
    while (1) {
        Display(Video);   // genera imagen de tablero
        PerFrameUpdate(); // actualiza tablero
    }
  } 
}
```
## Esquema general

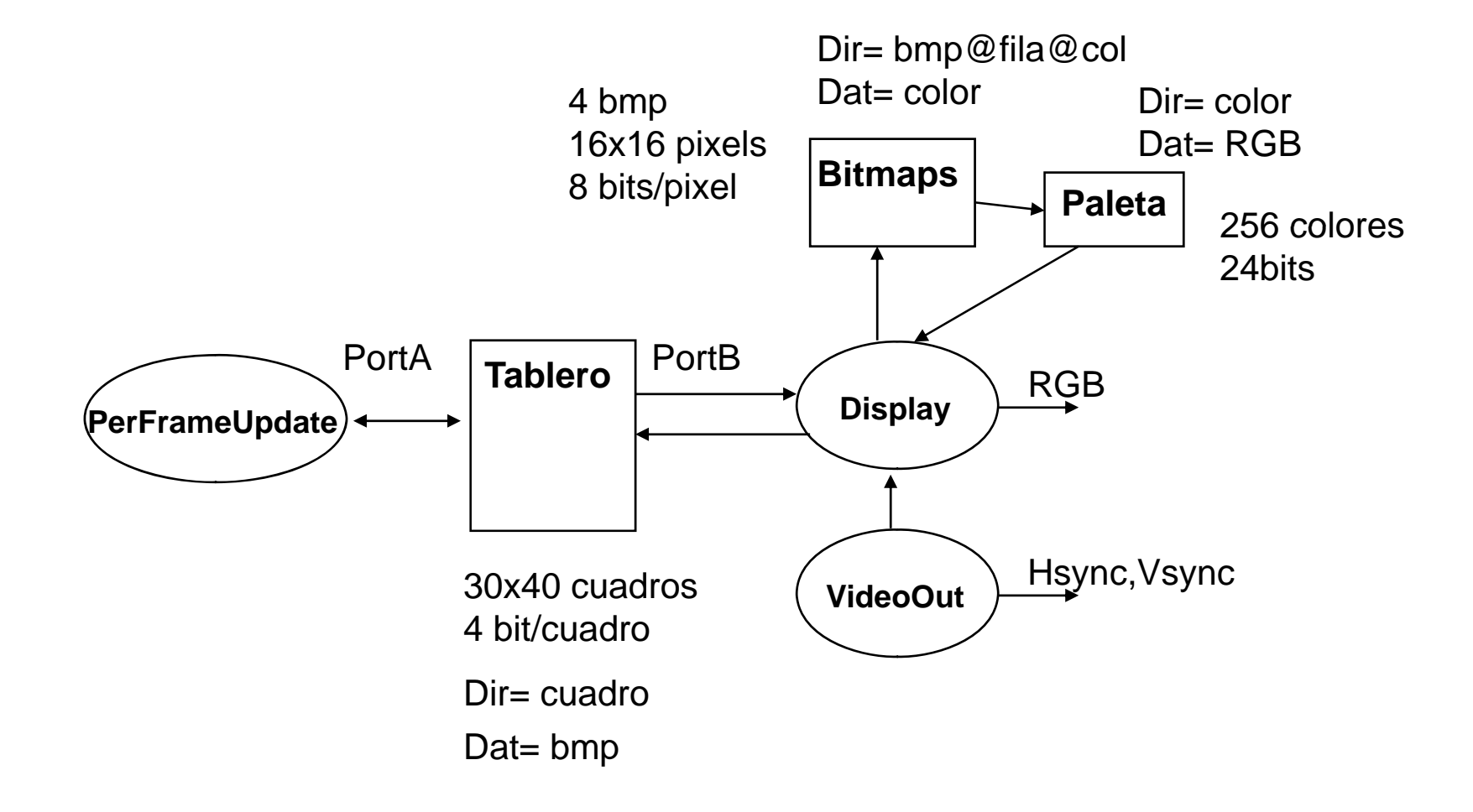

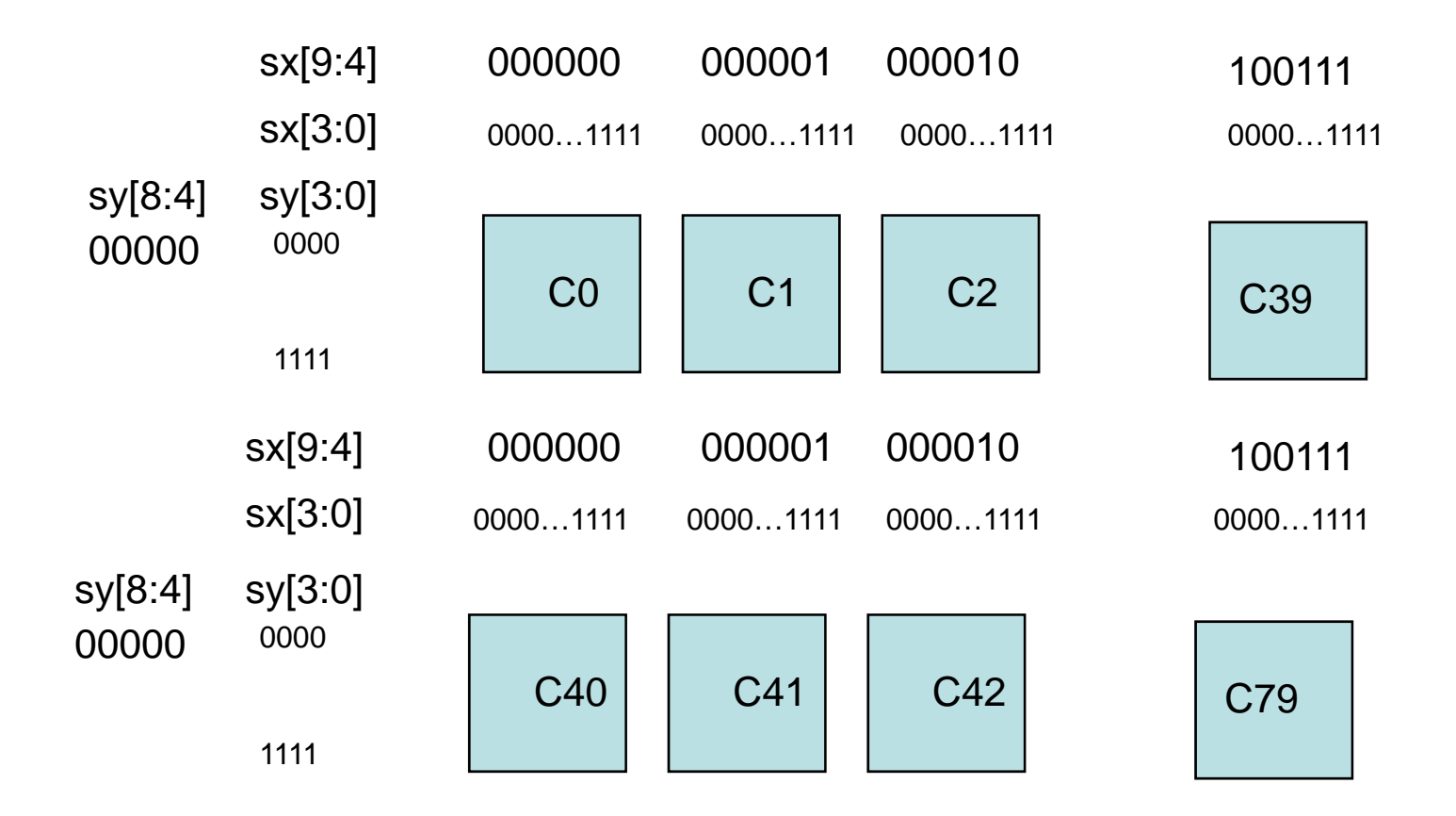

# Generación Imagen Tablero

```
macro proc Display (Video){
while (1) {
   par {
    InTabX ; InTabY; //verifico si estamos en tablero de juego
    if (sx<VisibleCols & sy<VisibleLines ){
      if (InTabX==1 && InTabY==1 ) {     
        par{
           Nbmp=TAB.B[(sy[8:4])@(sx[9:4])]; // leo tablero 
           Pixel
= BMP [Nbmp@(sy[3:0])@(sx[3:0])];  // leo bmp   
          Color = PALETA[Pixel]; // leo color de la paleta
          PalVideoOutWrite (Video, Color); // Envío color
        } //par
      } //if
      elsePalVideoOutWrite (Video,RedColor);
    }
    else PalVideoOutWrite (Video,BlackColor);
   } //par
  } //while
```
## PerFrameUpdate

```
while (1) {
 while(sx!=VisibleCols || sy!=(VisibleLines-1)){
   delay; // espera zona blanking
 }
 // Actualiza el contenido de los cuadros 
  … …
  … …
```
}